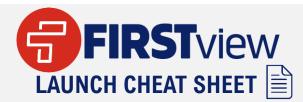

## **Bistrict**View

- Access DistrictView dashboard in your desktop browser - <u>https://admin.firstviewapp.com</u>
- The dashboard is only available via your desktop browser and is not currently optimized for the mobile browser or via the ParentView app
- Your district is subscribed to: GPS Student ID w/Security Route Level Tracking
- Student IDs are refreshed weekly in the dashboard and can be found in your Students tab
- Review/manage your app users and their student's profiles in the Students and Users tabs
- Invite new users to your dashboard under your profile by selecting Manage Users
- Dashboard users can be granted owner/non-owner district-level access and view their school's routes via the Routes tab only, school-level invite access is not currently an option
- Send route-level service alerts via the actions gear in the Routes tab next to the route name and review all service alerts sent each week in your Service Alerts tab
- Get help by clicking on Contact Us or Help & Info
- Training is available with our Customer Support & Implementation Teams, depending on your district's registration type, via our weekly training schedule
- Marketing/Training materials are available in our FirstView GPS Toolkit – https://bit.ly/FirstView GPS

Need additional assistance? <u>dashboardsupport@firstviewapp.com</u>

## **Parent**View

- Download ParentView app for free in the <u>App Store</u>, <u>Google Play</u>, or access via any web browser -<u>https://web.firstviewapp.com</u>
- The district and local First Student partners are responsible for rolling out the app to your community
- App users require a Student ID, 6-digit FirstView generated security code and their assigned route number to create a student profile
- Student IDs and student profiles are reset each summer for the next school year, unless your district requests for them to not be reset
- Route Search in the app matches the Route Name column in the dashboard's Routes tab
- Configure Notifications gives app users the option to be alerted when the bus enters their custom geofence during a certain time range
- Service Alerts sent via FirstView are available in the app under Notifications, by adding up-to 3 email addresses in Notification Recipients, or by push notifications if enabled
- App users can set up tracking for multiple students and/or multiple routes as needed in the app
- Banners can be added/removed to the Map per district request by FirstView Support
- In-app help is available by clicking on the envelope icon or Help
- Marketing/Training materials are available in our FirstView GPS Toolkit – <u>https://bit.ly/FirstView\_GPS</u>

Need additional assistance? support@firstviewapp.com

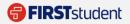